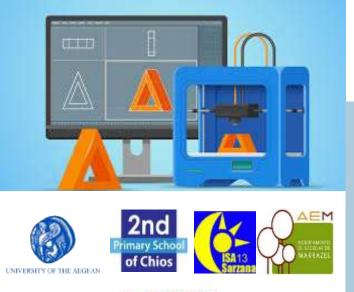

PrivaSI

Project code: 2019-1-EL01-KA201-062914

Erasmus+ Call: 2019 - KA2 -

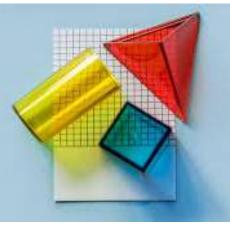

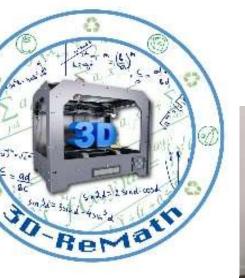

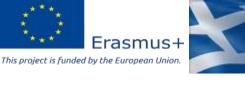

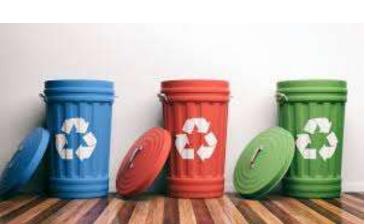

# 3D printing technology aims students understanding maths and recycling procedure

Currícula 3: Open Source S/W for Dígítal Fíles "3D Príntíng & Math: Alphabet"

Output 3 (03) - 3D Printing and Maths

#### Overview (1/2)

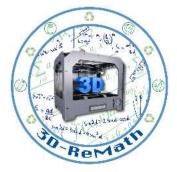

In this lesson we learn how to create Alphabet letters in SketchUp Software. We also learn how to find similar 3D models on Thingiverse. Additionally, we import the models into the Slicing Software and present their 3D printing preparation.

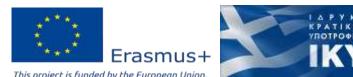

### Overview (2/2)

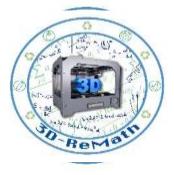

- Designing alphabet letters in SketchUp Software
- Finding alphabet letters in Thingiverse
- Importing alphabet letters in XYZ slicer
- Preparing 3D models for printing

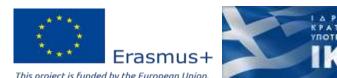

#### Designing alphabet letters in SketchUp Software (1/13)

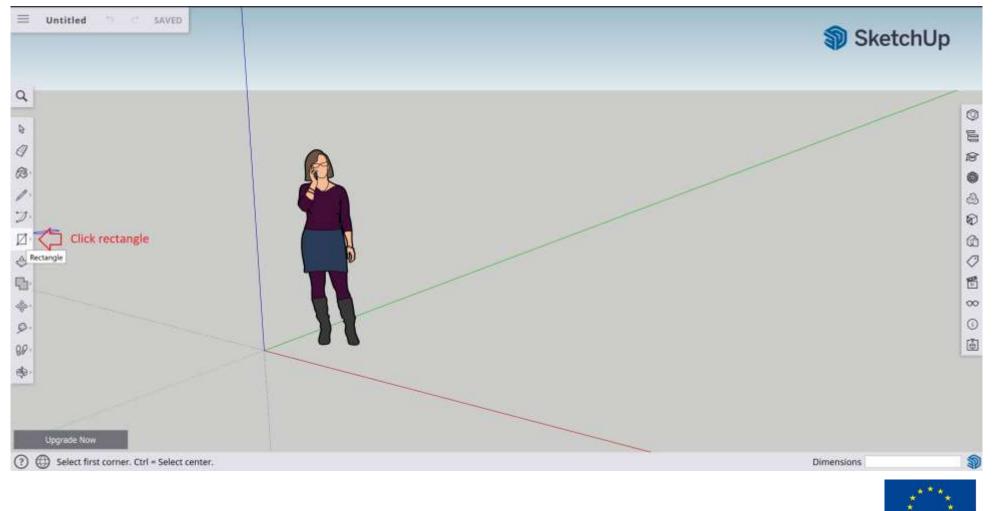

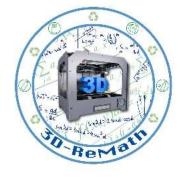

K P A T I K Q N YNOTPODION

Erasmus+

This project is funded by the European Unior

#### Designing alphabet letters in SketchUp Software (2/13)

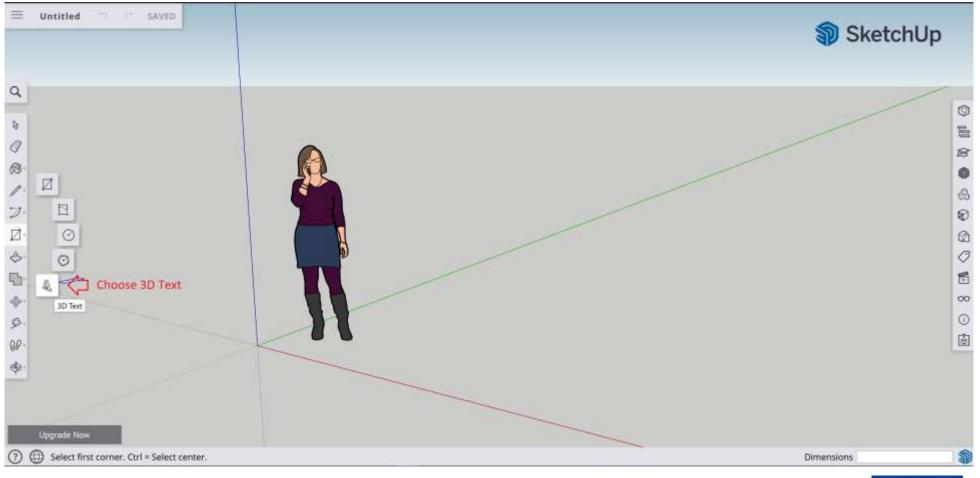

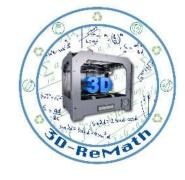

K P A T I K Q N YNOTPODION

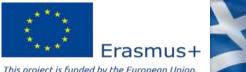

### Designing alphabet letters in SketchUp Software (3/13)

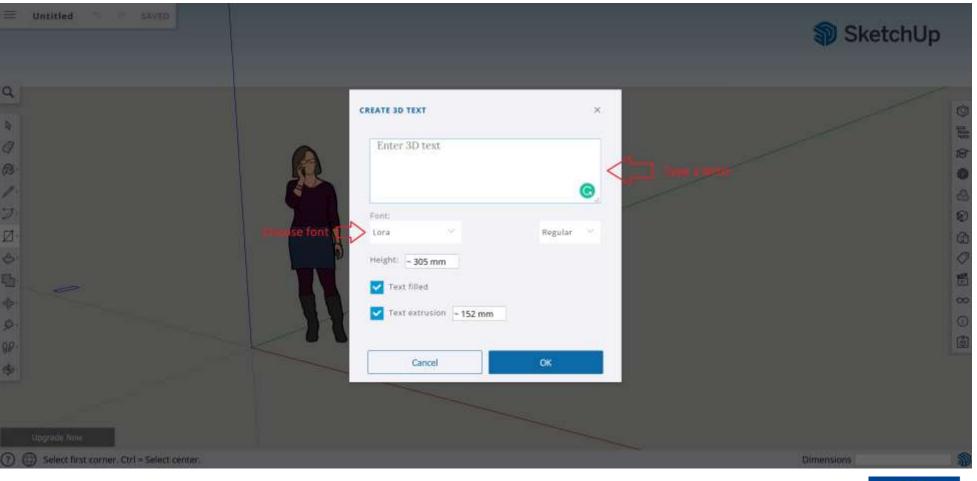

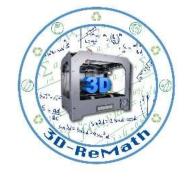

KPATIKON YROTPOPION

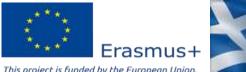

### Designing alphabet letters in SketchUp Software (4/13)

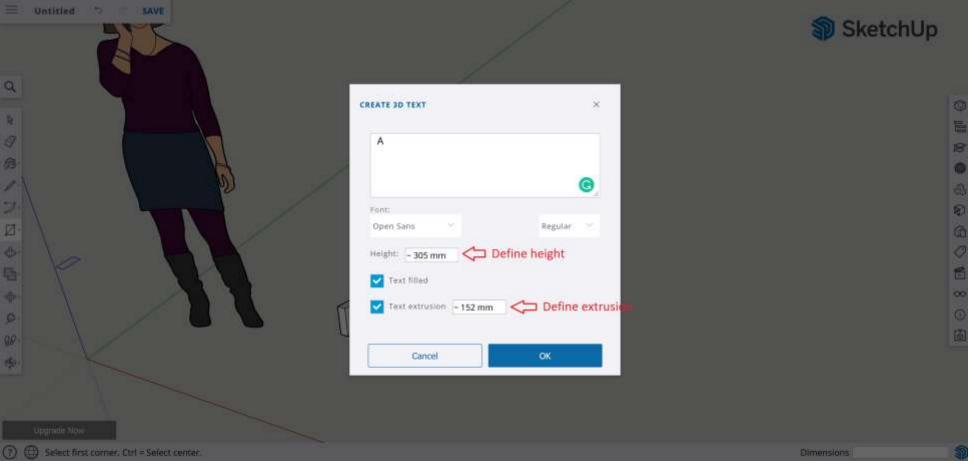

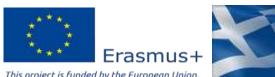

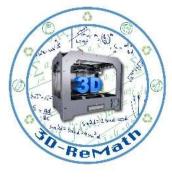

### Designing alphabet letters in SketchUp Software (5/13)

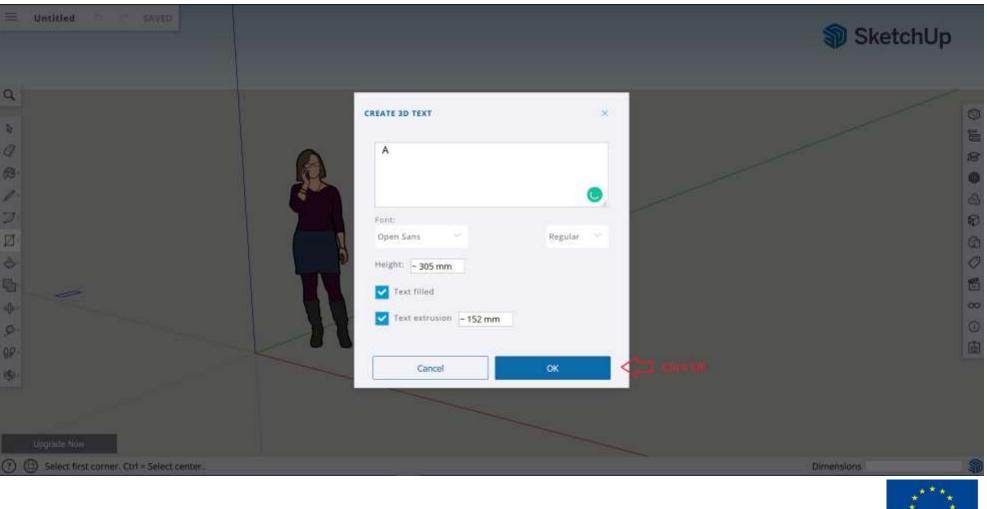

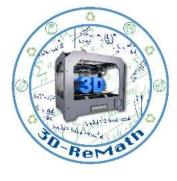

K P A T I K Q N

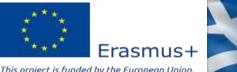

#### Designing alphabet letters in SketchUp Software (6/13)

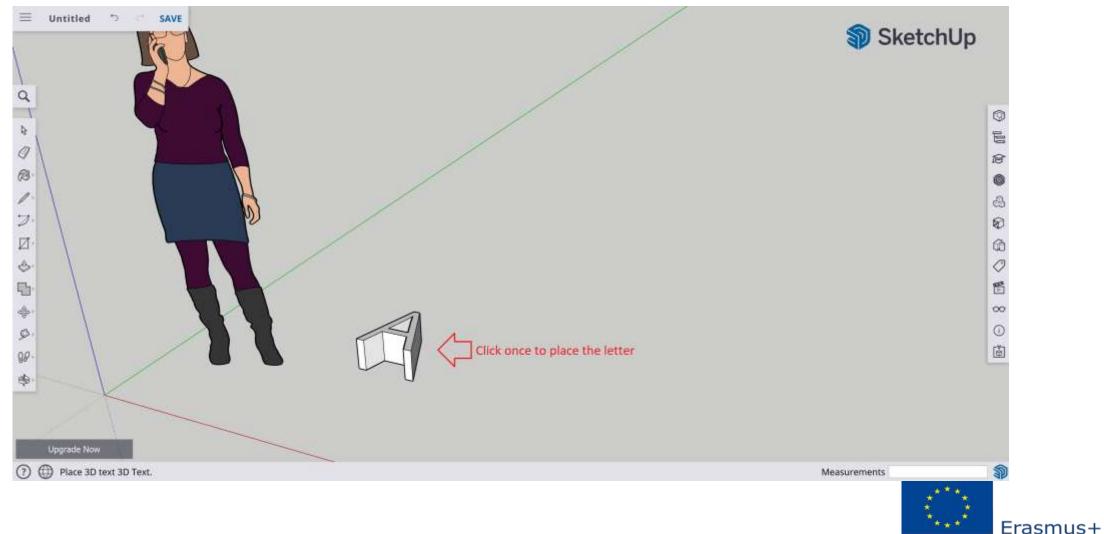

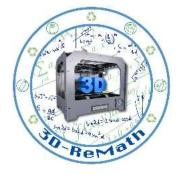

K P A T I K O N VIIOTPODION

This project is funded by the European Union

### Designing alphabet letters in SketchUp Software (7/13)

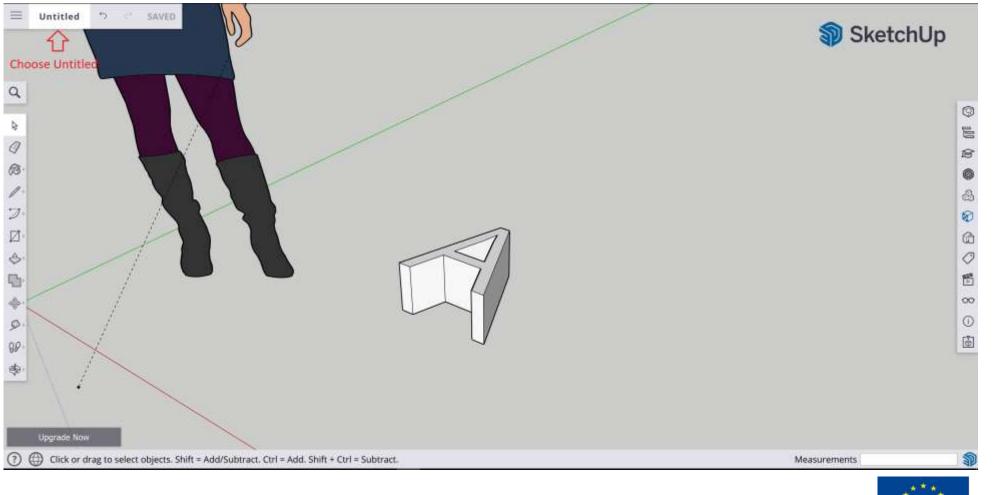

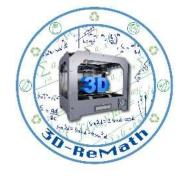

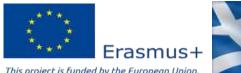

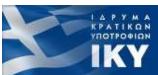

#### Designing alphabet letters in SketchUp Software (8/13)

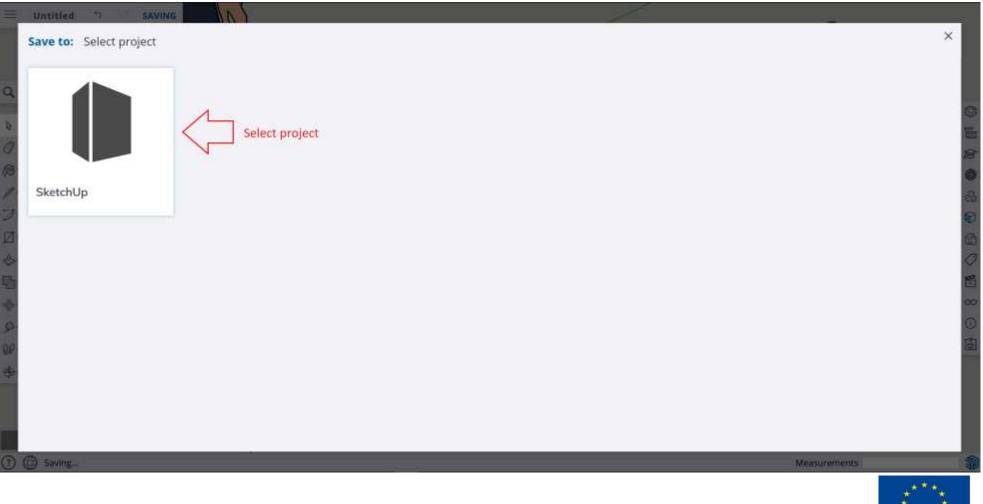

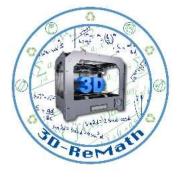

K P A T I K D N

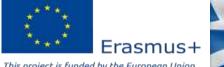

#### Designing alphabet letters in SketchUp Software (9/13)

| Untitled 🐤 💳 SAVING                                   |                                                     |      |         |           |
|-------------------------------------------------------|-----------------------------------------------------|------|---------|-----------|
| Save to: Projects > Sketchl,<br>Add Folder<br>Folders | ġ,                                                  |      |         | ×         |
| Files                                                 |                                                     |      |         |           |
| $\bigcirc$                                            | $\bigcirc$                                          |      |         |           |
| slot3.skp<br>Last modified: 2/5/2020, 6:23:02<br>PM   | test.skp<br>Last modified: 2/5/2020, 12:50:10<br>AM |      |         |           |
| Name: Enter a model name here                         | C Enter the name you                                | want |         | Site here |
| )   Saving                                            |                                                     |      | Measure | *****     |

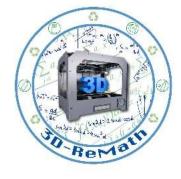

Erasmus+

This project is funded by the European Union

#### Designing alphabet letters in SketchUp Software (10/13)

| Untitled SAVING                             | (1)                                               |                  |
|---------------------------------------------|---------------------------------------------------|------------------|
| Save to: Projects > SketchUp                |                                                   | ×                |
| Add Folder                                  |                                                   |                  |
| Folders                                     |                                                   | G                |
| test                                        |                                                   |                  |
| Files                                       |                                                   |                  |
| $\bigcirc$                                  | $\bigcirc$                                        | 6                |
|                                             |                                                   |                  |
| Ť                                           | *                                                 |                  |
| Last modified: 2/5/2020, 6:23:02 Last       | t.skp<br>modified: 2/5/2020, 12:50:10             |                  |
| PM AM                                       |                                                   | SAVE             |
|                                             |                                                   | SAVE             |
|                                             |                                                   |                  |
| Name: lettet-A                              |                                                   | Save here        |
| Click or drag to select objects. Shift a Ar | id/Subtract. Ctrl = Add. Shift + Ctrl = Subtract. | <br>Measurements |
|                                             |                                                   | WOLFSCH RUNCHUSE |

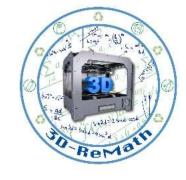

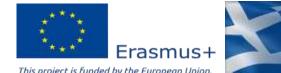

#### Designing alphabet letters in SketchUp Software (11/13)

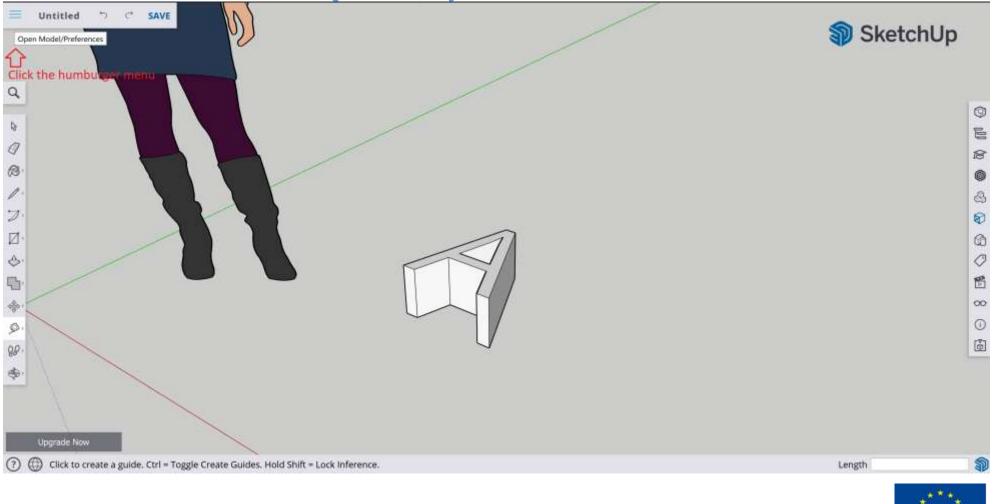

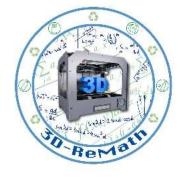

K P A T I K Q N YNOTPOĐION

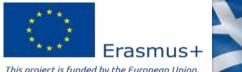

#### Designing alphabet letters in SketchUp Software (12/13)

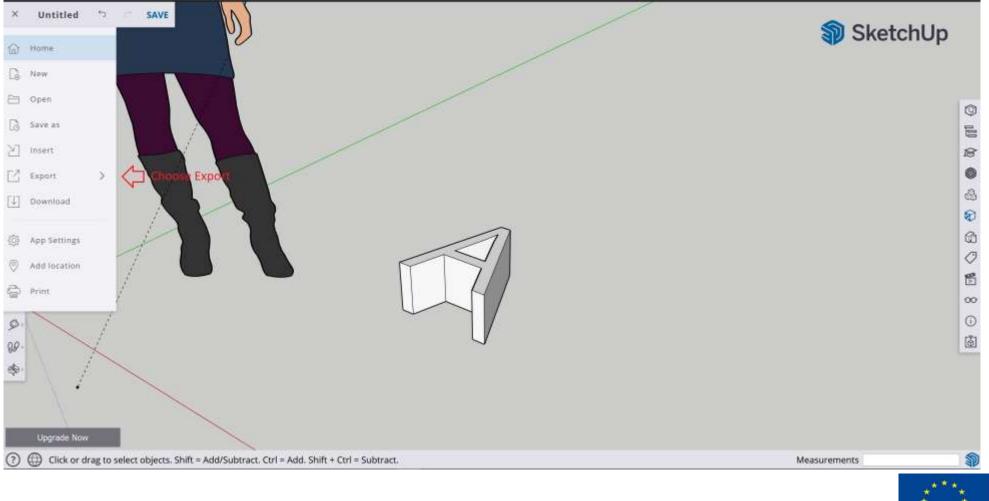

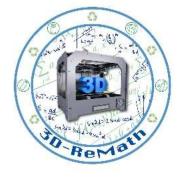

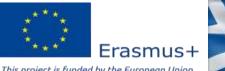

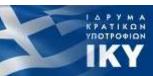

#### Designing alphabet letters in SketchUp Software (13/13)

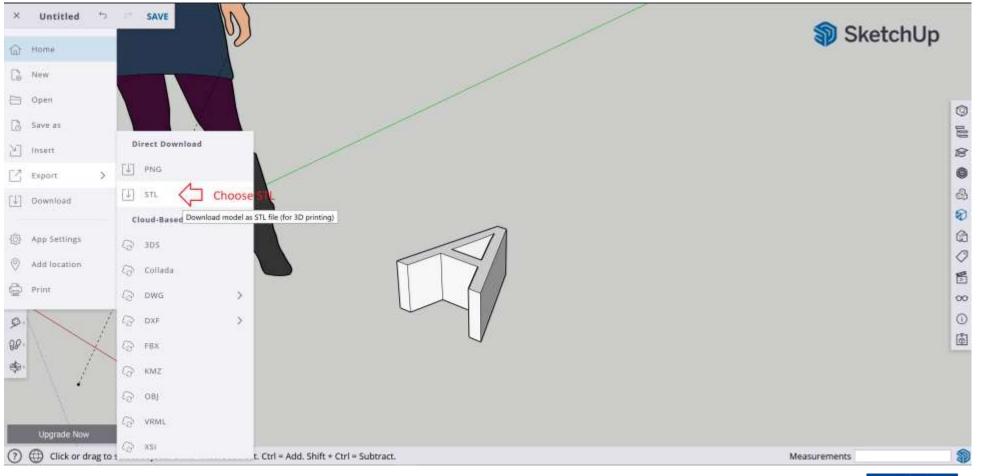

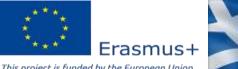

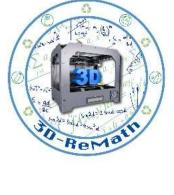

K P A T I K D N

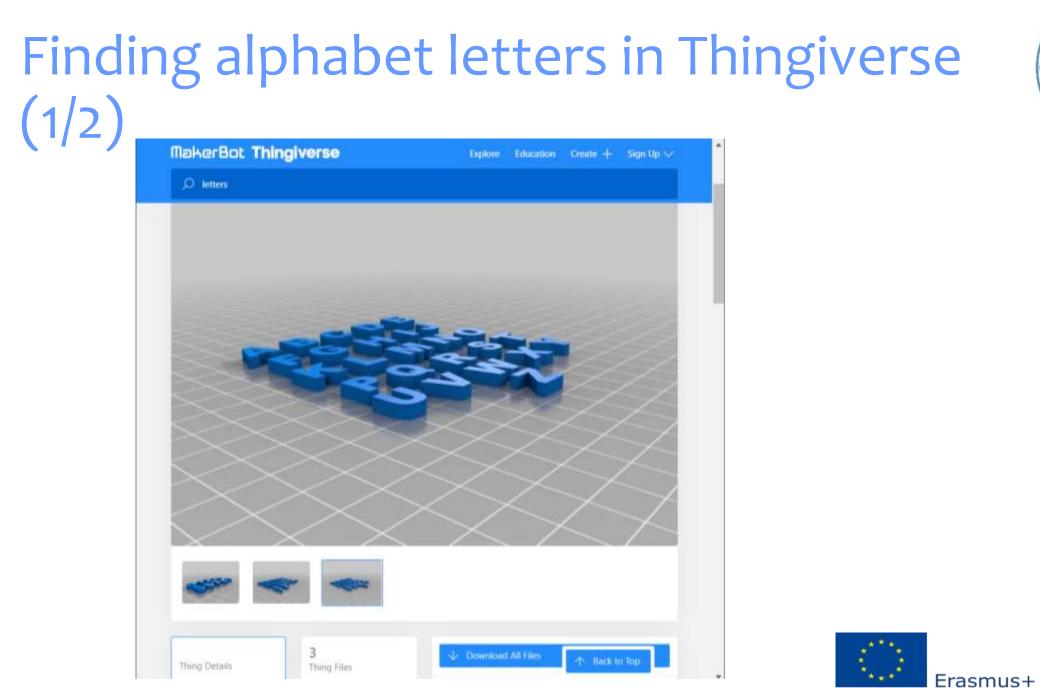

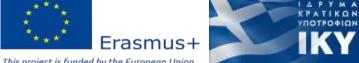

# Finding alphabet letters in Thingiverse (2/2)

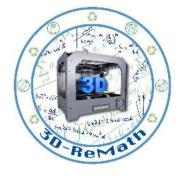

Ι Δ Ρ Υ Μ Α ΚΡΑΤΙΚΩΝ ΥΠΟΤΡΟΦΙΩΝ

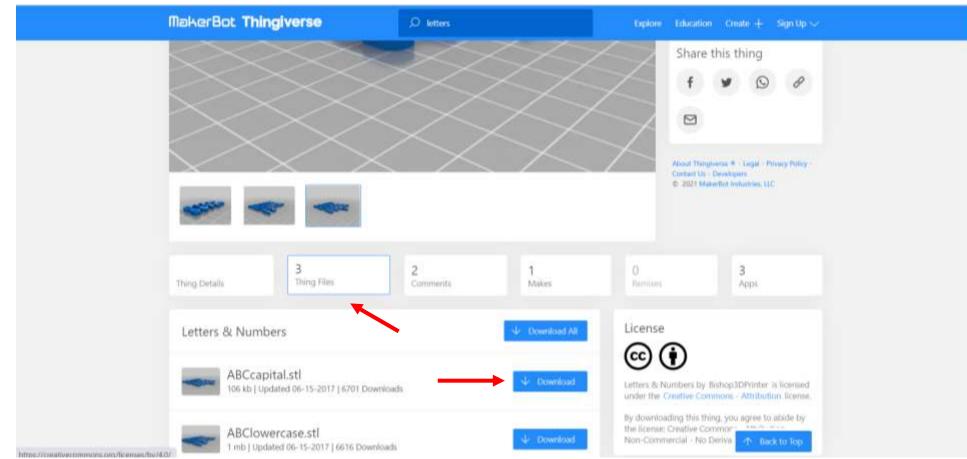

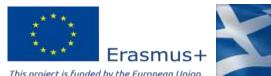

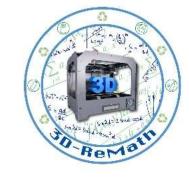

# Importing alphabet letters in XYZ slicer (1/3)

| 2 XYZ print                |                                                 | P - 8 🔀               |
|----------------------------|-------------------------------------------------|-----------------------|
| FRINT DASHBDARD            | Ê £ © <u></u> <b> </b>                          |                       |
| 083                        | Der Osen Recent                                 | *                     |
| PREFAIN.                   |                                                 | ( Select All          |
| Please load a model        |                                                 | Deselect All          |
| da Vinci Color             |                                                 | Nivert Selection      |
| 195.251.143.109            |                                                 | inter seecord         |
| СОРРЕЛ                     | $\bowtie$                                       |                       |
| Profiles                   | $\Psi$                                          |                       |
| Color Inkjet PLA (Default) | No recent files                                 |                       |
| 08 0                       |                                                 |                       |
| Material                   |                                                 |                       |
| Color Inkjet PLA           |                                                 |                       |
| Print Type<br>Normal 💌     |                                                 |                       |
|                            |                                                 |                       |
| General >                  |                                                 |                       |
| Supports >                 |                                                 |                       |
|                            |                                                 |                       |
|                            |                                                 |                       |
|                            | Color 3D Gallery                                |                       |
|                            | Color 3D Gallery<br>Explore Limitless Creations | Inch Tanal Objects 10 |
|                            |                                                 | Total Objects : 0     |

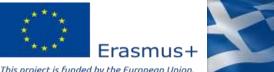

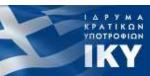

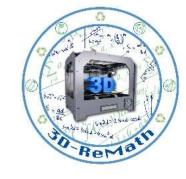

K P A T I K Q N YEOTPOOION

# Importing alphabet letters in XYZ slicer (2/3)

| PREPARE                    |      | Den Open | Recent | Import File ← → + ↑          | ters-2021021871808282-001 > Letters > E | N ~ (     | Ανοζητηση Ε                                | N                |                  |
|----------------------------|------|----------|--------|------------------------------|-----------------------------------------|-----------|--------------------------------------------|------------------|------------------|
| (ee) construction          |      |          |        | Οργάνωση + Νέος φά           | δκελος                                  |           | (E1                                        |                  | Select All       |
| lease load a model         | 0%   |          |        | 🛄 Επιφάνεια ερ 🖉 *           | Очорня                                  | Κατάσταση | Нигроилию тропотос                         | Túnoc            | Deselect All     |
|                            |      |          |        | 🕹 Στοιχεία λήψι 🖈            | 17 Letter_A                             | 0         | 18/2/2021 fb13 pp                          | Антикирано 30    |                  |
| da Vinci Color             |      |          |        | 📑 Έγγραφα 💉                  | Cetter_8                                | 0         | 18/2/2021 @13 µµ                           | Антикцион 30     | Invert Selection |
| 195.251.143.109            | M    |          |        | Εικόνες 🖉                    | CLetter_C                               | 0         | 18/2/2021 8:13 уди                         | Avtuzijatvo 3D   |                  |
| COPPER                     | •    |          |        | a.kitsiou                    | 1 Letter_D                              | 0         | 18/2/2021 із 13 уди                        | Αντικείμενο 30   |                  |
| 10                         |      |          |        | Scopus                       |                                         |           |                                            |                  |                  |
|                            |      |          |        | Μάθημα 1                     |                                         |           |                                            |                  |                  |
| ofiles                     | 17-1 |          | -      | Μάθημα 10                    |                                         |           |                                            |                  |                  |
| Color Inkjet PLA (Default) | *    |          | 2      | <ul> <li>OneDrive</li> </ul> |                                         |           |                                            |                  |                  |
|                            | 0    |          |        | Αυτός ο υπολογο              |                                         |           |                                            |                  |                  |
|                            |      |          | - /    | Δίκτυο                       |                                         |           |                                            |                  |                  |
| aterial                    |      |          | /      | Δίκτυο                       | <                                       |           |                                            | >                |                  |
| Color Inkjet PLA           | Ŧ    | 4        |        | Όνομα                        | a opyciou: Letter_A                     |           | <ul> <li>files(".stl;".3w;".3cp</li> </ul> | c".obj;*.ply;* ~ |                  |
| nt Type                    |      |          |        |                              |                                         |           | Άνοιγμα                                    | Акиро            |                  |
| Normal                     | *    | -        |        |                              |                                         |           |                                            | 4                |                  |
|                            |      |          |        |                              |                                         |           |                                            |                  |                  |
| ieneral                    | ,    | 11111    |        | 1111111                      |                                         | 111       |                                            |                  |                  |
| and all the                |      |          | 1      |                              |                                         | 1 to      | 1 1 1 1 1                                  |                  |                  |

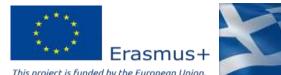

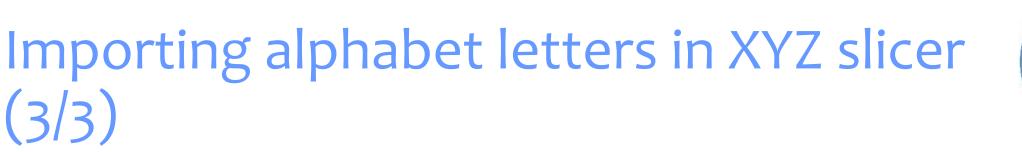

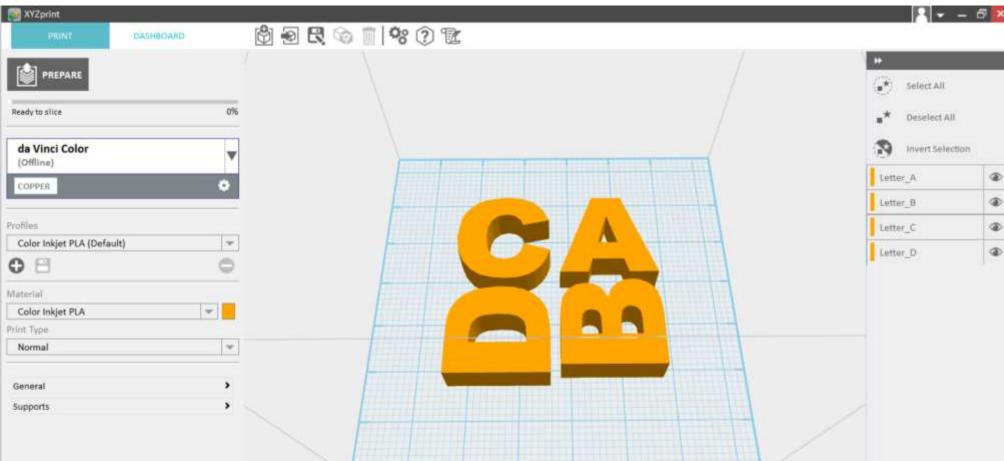

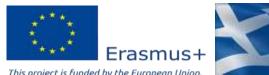

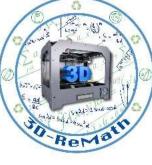

1 & P Y M A KPATIKON YNOTPODION

ΙΚΥ

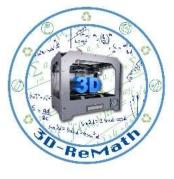

1 & P Y M A KPATIKON YNOTPODION

ΙΚΥ

# Preparing 3D models for printing (1/6)

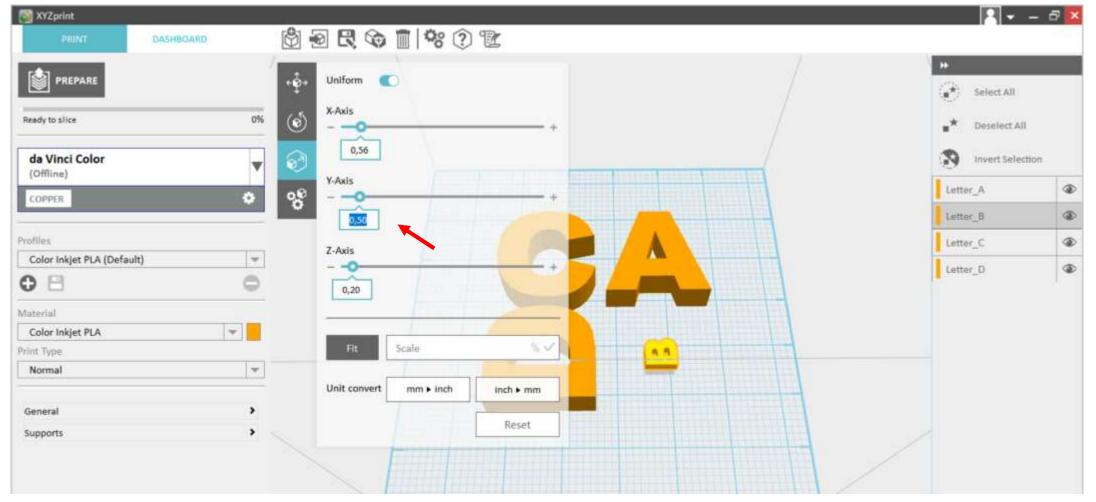

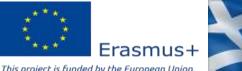

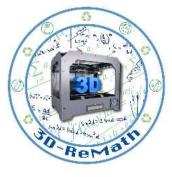

## Preparing 3D models for printing (2/6)

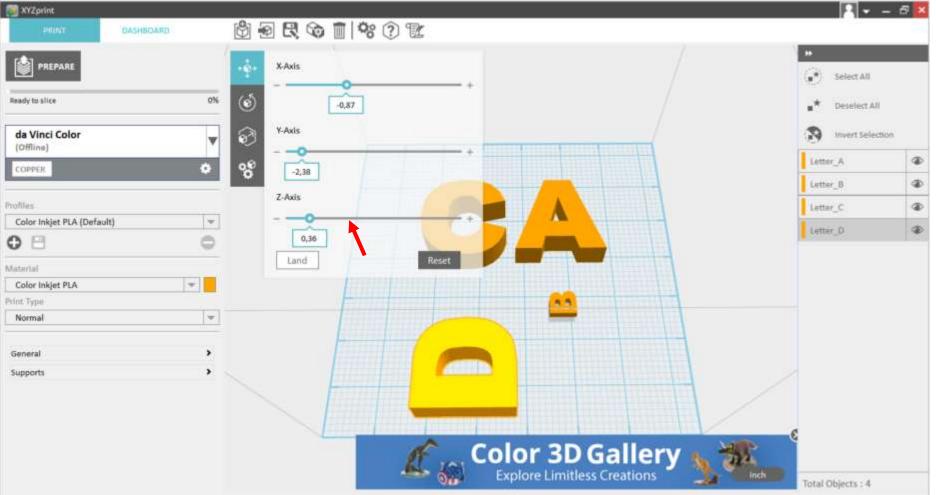

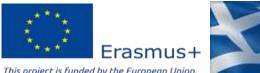

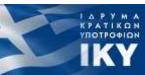

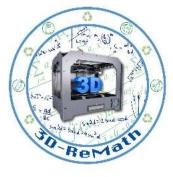

1 & P Y M A KPATIKON YNOTPODION

# Preparing 3D models for printing (3/6)

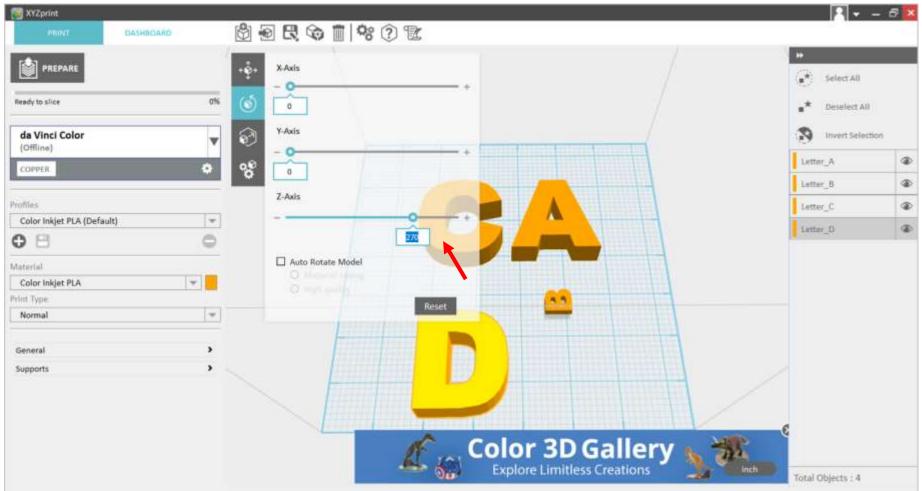

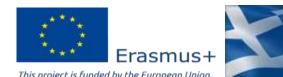

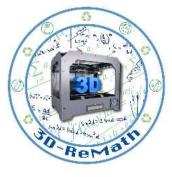

# Preparing 3D models for printing (5/6)

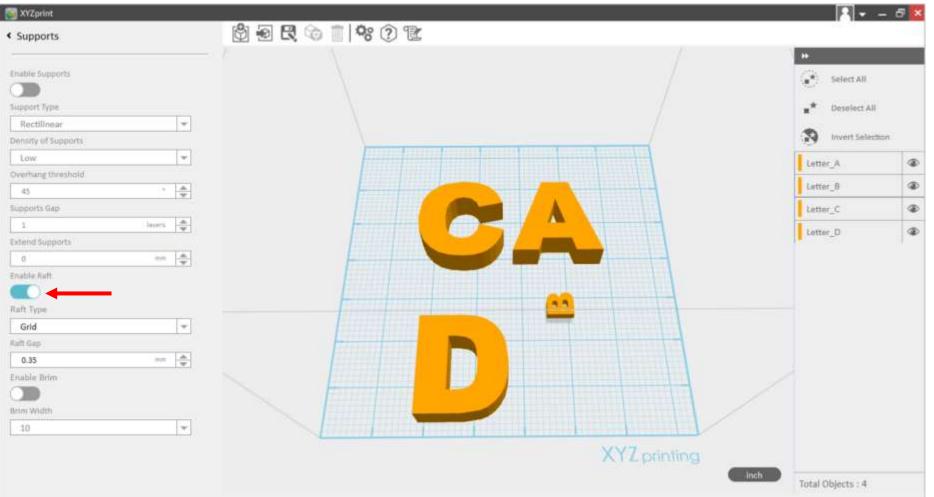

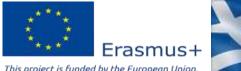

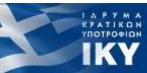

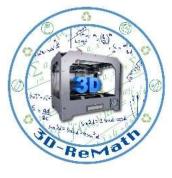

## Preparing 3D models for printing (4/6)

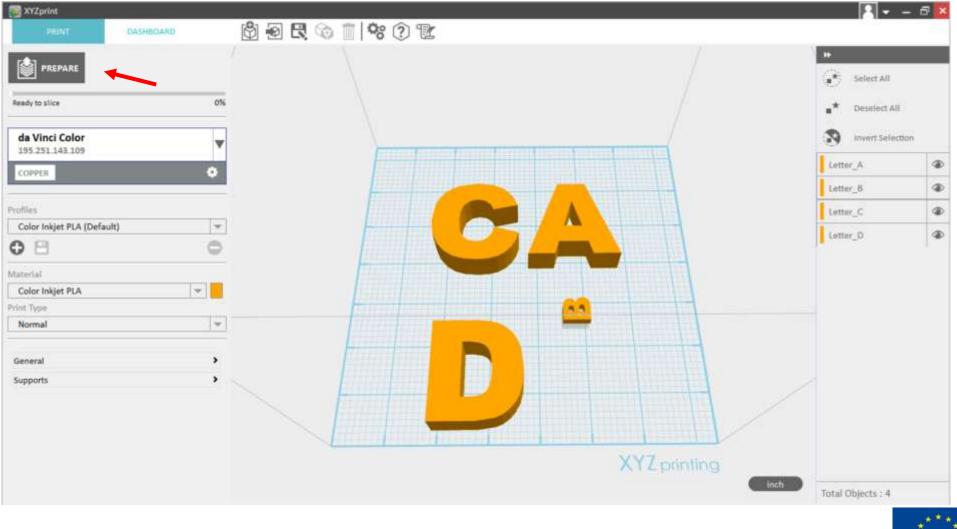

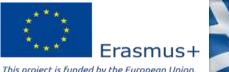

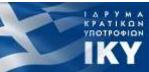

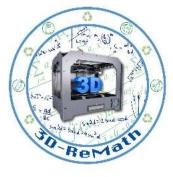

# Preparing 3D models for printing (6/6)

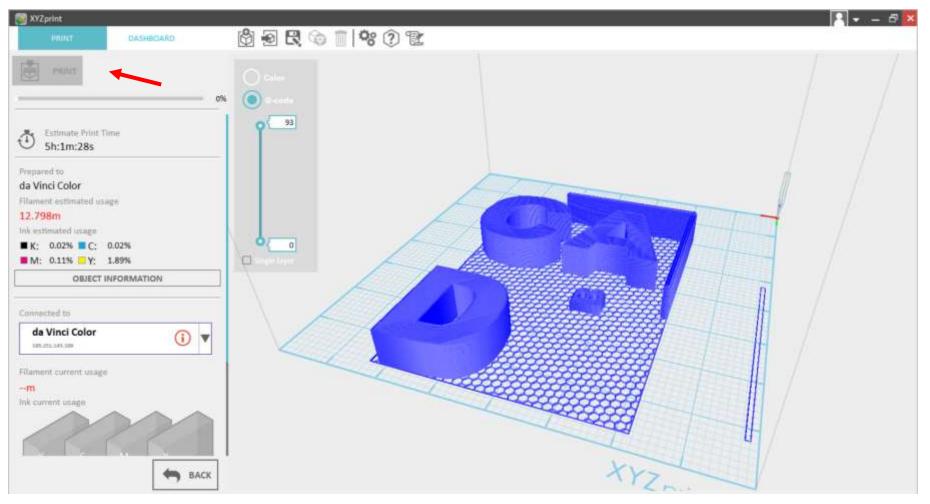

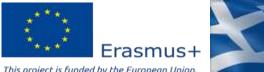

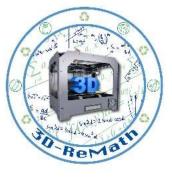

#### Thank you!!

#### privasi.aegean.gr

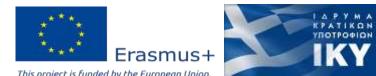